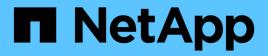

# Installing and configuring required software components

**Snap Creator Framework** 

NetApp February 12, 2024

This PDF was generated from https://docs.netapp.com/us-en/snap-creator-framework/sap-hanaops/concept\_setup\_assumptions\_in\_this\_guide.html on February 12, 2024. Always check docs.netapp.com for the latest.

# **Table of Contents**

| Installing and configuring required software components |   |
|---------------------------------------------------------|---|
| Setup assumptions in this guide                         | ) |
| Setup used with clustered Data ONTAP                    | , |

# Installing and configuring required software components

For the SAP HANA backup and restore solution using the Snap Creator Framework and the SAP HANA plug-in, you need to install Snap Creator software components and the SAP HANA hdbsql client software.

You do not need to install the plug-in separately. It is installed with the Agent.

- 1. Install the Snap Creator Server on a host that shares network connectivity with the host where you install the Agent.
- 2. Install the Snap Creator Agent on a host that shares network connectivity with the Snap Creator Server host.
  - In a single SAP HANA node environment, install the Agent on the database host. Alternately, install the Agent on another host that has network connectivity to the database host and the Snap Creator Server host.
  - In a multinode SAP HANA environment, you should not install the Agent on the database host; the Agent needs to be installed on a separate host that has network connectivity to the database host and the Snap Creator Server host.
- 3. Install the SAP HANA hdbsql client software on the host where you installed the Snap Creator Agent.

Configure the user store keys for the SAP HANA nodes that you manage through this host.

```
mgmtsrv01:/sapcd/HANA SP5/DATA UNITS/HDB CLIENT LINUXINTEL # ./hdbinst
SAP HANA Database Client installation kit detected.
SAP HANA Database Installation Manager - Client Installation
1.00.46.371989
* * *
Enter Installation Path [/usr/sap/hdbclient32]:
Checking installation...
Installing and configuring required software components | 13
Preparing package "Product Manifest"...
Preparing package "SQLDBC"...
Preparing package "ODBC"...
Preparing package "JDBC"...
Preparing package "Client Installer"...
Installing SAP HANA Database Client to /usr/sap/hdbclient32...
Installing package 'Product Manifest' ...
Installing package 'SQLDBC' ...
Installing package 'ODBC' ...
Installing package 'JDBC' ...
Installing package 'Client Installer' ...
Installation done
Log file written to '/var/tmp/hdb client 2013-07-
05 11.38.17/hdbinst client.log'
mgmtsrv01:/sapcd/HANA SP5/DATA UNITS/HDB CLIENT LINUXINTEL #
```

#### **Related information**

**Snap Creator Framework Installation Guide** 

### Setup assumptions in this guide

Though a typical Snap Creator installation assumes that the Server is installed on one host and the Agent is installed on a different host, the setup used in this guide is based on an SAP HANA multinode appliance.

In this configuration, the SAP HANA database runs on a 3+1 database node configuration and all Snap Creator software components—Server, Agent, and plug-in—are installed on the same host.

The NetApp storage systems used in this setup are running Data ONTAP operating in 7-Mode. One highavailability (HA) controller pair is used on the storage layer. The data and log volumes of the three SAP HANA database nodes are distributed to both storage controllers. With the example setup, one storage controller of another HA controller pair is used as the secondary storage. Each data volume is replicated to a dedicated backup volume on the secondary storage. The size of the backup volumes depend on the number of backups that will be kept at the secondary storage.

All Snap Creator and SAP HANA Studio operations described here are the same with storage systems running clustered Data ONTAP. However, the initial SnapVault configuration on the storage systems and all SnapVault commands that need to be executed directly on the storage are different with clustered Data ONTAP. The differences are highlighted and described in this guide.

The following figure shows the data volumes on the primary storage and the replication path to the secondary storage:

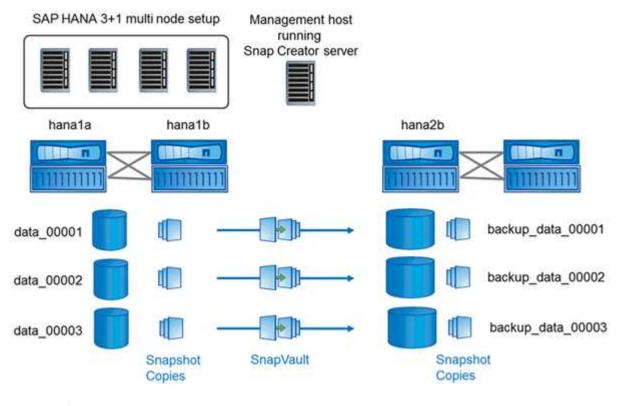

(i)

All volumes that need to be backed up must be created on the secondary storage controller. In this example, the volumes backup\_data\_00001, backup\_data\_00002, and backup\_data\_00003 are created on the secondary storage controller.

## Setup used with clustered Data ONTAP

The following figure shows the setup that has been used with clustered Data ONTAP. The setup is based on a single-node SAP HANA configuration with the storage virtual machines (SVMs) and volume names shown in the following illustration.

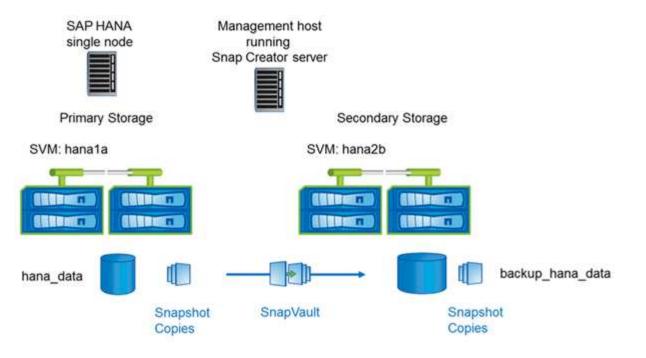

The way you prepare, start, resume, and restore SnapVault operations is different in clustered Data ONTAP and Data ONTAP operating in 7-Mode. These differences are called out in the corresponding sections of this guide.

### **Copyright information**

Copyright © 2024 NetApp, Inc. All Rights Reserved. Printed in the U.S. No part of this document covered by copyright may be reproduced in any form or by any means—graphic, electronic, or mechanical, including photocopying, recording, taping, or storage in an electronic retrieval system—without prior written permission of the copyright owner.

Software derived from copyrighted NetApp material is subject to the following license and disclaimer:

THIS SOFTWARE IS PROVIDED BY NETAPP "AS IS" AND WITHOUT ANY EXPRESS OR IMPLIED WARRANTIES, INCLUDING, BUT NOT LIMITED TO, THE IMPLIED WARRANTIES OF MERCHANTABILITY AND FITNESS FOR A PARTICULAR PURPOSE, WHICH ARE HEREBY DISCLAIMED. IN NO EVENT SHALL NETAPP BE LIABLE FOR ANY DIRECT, INDIRECT, INCIDENTAL, SPECIAL, EXEMPLARY, OR CONSEQUENTIAL DAMAGES (INCLUDING, BUT NOT LIMITED TO, PROCUREMENT OF SUBSTITUTE GOODS OR SERVICES; LOSS OF USE, DATA, OR PROFITS; OR BUSINESS INTERRUPTION) HOWEVER CAUSED AND ON ANY THEORY OF LIABILITY, WHETHER IN CONTRACT, STRICT LIABILITY, OR TORT (INCLUDING NEGLIGENCE OR OTHERWISE) ARISING IN ANY WAY OUT OF THE USE OF THIS SOFTWARE, EVEN IF ADVISED OF THE POSSIBILITY OF SUCH DAMAGE.

NetApp reserves the right to change any products described herein at any time, and without notice. NetApp assumes no responsibility or liability arising from the use of products described herein, except as expressly agreed to in writing by NetApp. The use or purchase of this product does not convey a license under any patent rights, trademark rights, or any other intellectual property rights of NetApp.

The product described in this manual may be protected by one or more U.S. patents, foreign patents, or pending applications.

LIMITED RIGHTS LEGEND: Use, duplication, or disclosure by the government is subject to restrictions as set forth in subparagraph (b)(3) of the Rights in Technical Data -Noncommercial Items at DFARS 252.227-7013 (FEB 2014) and FAR 52.227-19 (DEC 2007).

Data contained herein pertains to a commercial product and/or commercial service (as defined in FAR 2.101) and is proprietary to NetApp, Inc. All NetApp technical data and computer software provided under this Agreement is commercial in nature and developed solely at private expense. The U.S. Government has a non-exclusive, non-transferrable, nonsublicensable, worldwide, limited irrevocable license to use the Data only in connection with and in support of the U.S. Government contract under which the Data was delivered. Except as provided herein, the Data may not be used, disclosed, reproduced, modified, performed, or displayed without the prior written approval of NetApp, Inc. United States Government license rights for the Department of Defense are limited to those rights identified in DFARS clause 252.227-7015(b) (FEB 2014).

#### **Trademark information**

NETAPP, the NETAPP logo, and the marks listed at http://www.netapp.com/TM are trademarks of NetApp, Inc. Other company and product names may be trademarks of their respective owners.